# Lg Muziq User Manual

Thank you unquestionably much for downloading Lg Muziq User Manual. Maybe you have knowledge that, people have see numerous times for their favorite books with this Lg Muziq User Manual, but end up in harmful downloads.

Rather than enjoying a good book taking into account a cup of coffee in the afternoon, then again they juggled subsequently some harmful virus inside their computer. Lg Muziq User Manual is comprehensible in our digital library an online entry to it is set as public appropriately you can download it instantly. Our digital library saves in multiple countries, allowing you to acquire the most less latency time to download any of our books taking into account this one. Merely said, the Lg Muziq User Manual is universally compatible subsequently any devices to read.

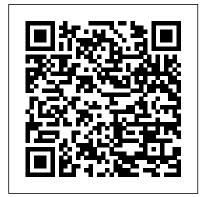

Called by the Water Createspace Independent Publishing Platform

iPhone 11 Pro User Guide: A Comprehensive Manual including Illustrations, Tips and Tricks to Master the iPhone 11 Pro. The iPhone 11 Pro is one of the world's most popular and powerful smartphones with many advanced features powered by A13 Bionic chip and cutting-edge camera for high quality photography. iPhone 11 Pro can run and is compatible with the new Apple iPhone Operating

System iOS 14 (upgrade from iOS 13), packed with innovative updates to existing apps and new feature additions like CarPlay, Home and Health lifting the iPhone above its competition (Samsung Galaxy S20 series, Samsung Galaxy Note 20 Ultra, OnePlus 8 Pro, LG V60 and Google Pixel 5). iPhone has a Super Retina XDR display and a triple-camera system with immense low-light photography capability. From unboxing to making use of the super-advanced features, the chapters are carefully laid out to help you make the most of this beautiful gadget. Information on how to use popular apps and how to solve basic problems without visiting an Apple support store. Some of the topics covered in the book include Ø Turn on the iPhone and Get StartedØ Inserting a new SIM and Connecting to the internetØ Apple ID and iCloudØ Wake and unlock\@ Various Gestures to control the iPhone\@ Take a screenshot and make screen recording Change the

screen orientationØ WallpapersØ Use AirDrop to send files and documentsØ Mark up files and picturesØ Charge and optimize the batteryØ Add / Remove Widgets from the Home screenØ Status iconsØ Ask Siri and Siri shortcutsØ Set up Family Sharing Set up Screen Time for yourself Ø Set up Screen Time through Family SharingØ CarPlay: Connect to CarPlay, Use Siri, Make Phone calls, play music, Apple card\( \textit{Ø} \) Transfer files between iPhone and your Use the map and other apps in CarPlay, control your Home, computer, CarPlay, Battery care, meaning of status icons, listen to news stories and view your calendar App Store: Get apps, play games, Manage purchases and subscriptionsØ Books: Search for and buy books, Read Books, organize books, set reading goals Ø Calendar: Create and edit events, send invites, receive invites, use multiple calendars Camera: Capture pictures and videos. adjust and manage Camera settings, view and share photosØ FaceTime: Set up FaceTime, make individual and group calls, receive calls, block callers, adjust FaceTime settingsØ Find My: Find people, Find devicesØ Health: Track sleep schedule, menstrual cycle and fitness data, create and share Medical ID, Register as organ donorØ Home: Set up HomeKit accessories, Control accessories, Create more Homes, Configure HomePod and router, create iPhone 11 Pro Max. The iPhone 11 Pro Max is scenes, Control Home with Siri, Create an automationØ Mail: Write, send, view, organize, search, delete and print emails, add attachment to emails Maps: view map, get directions and find destinationsØ Messages: set up messages, send individual and group messages (text, audio, picture and video), block unwanted messages, use

MemojisØ Music: find music, download music, play and queue up musicØ Reminders: set reminders, organize, share and collaborate with Reminders@ Safari: Surf the web, search for websites, bookmark web pages, save pages to reading lists and browse securely Wallet: Set up Apple Pay, complete contactless purchases, use Apple cash and Sync iPhone with your computer, Family sharing, Handoff, Checking for iOS updates, Back up and Erase iPhone, security and protection of the iPhone, and so much more.Ø The new iOS 14 (App Updates and New Additions)Ø Latest tips, tricks and hacks complete with pictures and step-bystep instructions Ø Safety, use and care information for the iPhone Click the "Buy now" button to get this guide now and begin using your iPhone.

Bibliographic Guide to Music Simon and Schuster

iPhone 11 Pro Max User Guide: A Comprehensive Manual including Illustrations, Tips and Tricks to Master the one of the world's most popular and powerful smartphones with many advanced features powered by A13 Bionic chip and cutting-edge camera for high quality photography. The device can run and is compatible with the new iOS 14 (upgrade from iOS 13), packed

with innovative updates to existing apps and Family Sharing@ CarPlay: Connect to CarPlay, Health lifting the iPhone above its competition (Samsung Galaxy S20 series, Samsung Galaxy Note 20 Ultra, OnePlus 8 Pro, your calendar@ App Store: Get apps, play LG V60 and Google Pixel 5). The iPhone has a system with immense low-light photography capability. From unboxing to making use of the super-advanced features, the chapters are carefully laid out to help you make the most of this beautiful gadget. Information on how to use popular apps and how to solve basic problems without visiting an Apple support store. Some of the topics covered in block callers, adjust FaceTime settingsØ the book include Ø Turn on the iPhone and Get StartedØ Inserting a new SIM and Connecting to the internet@ Apple ID and iCloudØ Wake and unlockØ Various Gestures to Register as organ donorØ Home: Set up control the iPhoneØ Take a screenshot and make screen recording Change the screen orientation@ Wallpapers@ Use AirDrop to send router, create scenes, Control Home with files and documents@ Mark up files and pictures@ Charge and optimize the battery@ Add / Remove Widgets from the Home screenØ Status icons@ Ask Siri and Siri shortcuts@ Set up Family SharingØ Set up Screen Time for yourself@ Set up Screen Time through

new feature additions like CarPlay, Home and Use Siri, Make Phone calls, play music, Use the map and other apps in CarPlay, control your Home, listen to news stories and view games, Manage purchases and subscriptionsØ Super Retina XDR display and a triple-camera Books: Search for and buy books, Read Books, organize books, set reading goals@ Calendar: Create and edit events, send invites, receive invites, use multiple calendarsØ Camera: Capture pictures and videos, adjust and manage Camera settings, view and share photosØ FaceTime: Set up FaceTime, make individual and group calls, receive calls, Find My: Find people, Find devices Mealth: Track sleep schedule, menstrual cycle and fitness data, create and share Medical ID, HomeKit accessories, Control accessories, Create more Homes, Configure HomePod and Siri, Create an automation@ Mail: Write, send, view, organize, search, delete and print emails, add attachment to emailsØ Maps: view map, get directions and find destinationsØ Messages: set up messages, send individual and group messages (text,

audio, picture and video), block unwanted messages, use MemojisØ Music: find music, download music, play and queue up music@ Reminders: set reminders, organize, share and collaborate with RemindersØ Safari: Surf the web, search for websites, bookmark web pages, save pages to reading lists and browse securelyØ Wallet: Set up Apple Pay, complete contactless purchases, use Apple cash and Apple cardØ Transfer files between iPhone and your computer, CarPlay, Battery care, meaning of status icons, Sync iPhone with your computer, Family sharing, Handoff, Checking for iOS updates, Back up and Erase iPhone, security and protection of the iPhone, and so much more. Ø The new iOS 14 (App Updates and New Additions) Ø Latest tips, tricks and hacks complete with pictures and step-by-step instructions Ø Safety, use and care information Click the "Buy now" button to get this guide now and begin using your iPhone for optimal user experience.

#### Scribbleville Oxford University Press

This authoritative report analyzes IP activity around the globe. Drawing on 2020 filing, registration and renewals statistics from national and regional IP offices and WIPO, it covers patents, utility models, trademarks, industrial designs, microorganisms, plant variety protection and geographical indications. The report also draws on survey data and industry sources to

give a picture of activity in the publishing industry.

Where Sight Meets Sound Routledge iPhone 12 User Manual: The Ultimate Guide including Illustrations, Tips and Tricks to Master iPhone 12. The iPhone 12 is one of the best smartphones in the world with many fantastic and advanced new features including A14 Bionic chip, 5G technology, cutting-edge dual camera for high quality photography and a Super Retina XDR display with fantastic immersive displays and a ceramic shield front cover offering more toughness than the Corning's Gorilla Glass to protect the device from wear and tear. The smartphone runs on the new iOS 14 with updates to existing apps and new feature additions like CarPlay, Home and Health lifting the iPhone above its competition (Samsung Galaxy S20 series, Samsung Galaxy Note 20 Ultra, OnePlus 8 Pro, LG V60 and Google Pixel 5.) From unboxing to making use of the super-advanced features, the chapters are carefully laid out to help you make the most of this beautiful gadget. Information on how to use popular apps and how to solve basic problems without visiting an Apple support store. Some of the topics covered in the book include \@ Turn on the iPhone and Get Started Ø Inserting a new SIM and Connecting to the internet Ø Apple ID and iCloud Ø Wake and unlock Various Gestures to control the iPhone Various Gestures to control the iPhone Various Gestures Gestures Gestur screenshot and make screen recording Ø Change the screen orientation Ø Wallpapers Ø Use Air Drop to send files and documents Ø Mark up files and pictures Ø Charge and optimize the battery Ø Add / Remove Widgets from the Home screen Ø Status icons Ø Ask Siri and Siri shortcuts Ø Set up Family

through Family Sharing Ø CarPlay: Connect to CarPlay, Use Siri, sharing, Handoff, Checking for iOS updates, Back up and Erase Make Phone calls, play music, Use the map and other apps in CarPlay, control your Home, listen to news stories and view your calendar Ø App Store: Get apps, play games, Manage purchases and subscriptions Ø Books: Search for and buy books, Read Books, organize books, set reading goals Ø Calendar: Create and edit events, send invites, receive invites, use multiple calendars Ø Camera: Capture pictures and videos, adjust and manage Camera IPhone 11 User Guide First Rank Publishing settings, view and share photos Ø FaceTime: Set up FaceTime, make individual and group calls, receive calls, block callers, adjust FaceTime settings Ø Find My: Find people, Find devices Ø Health: Track sleep schedule, menstrual cycle and fitness data, create and share Medical ID, Register as organ donor Ø Home: Set up HomeKit accessories, Control accessories, Create more Homes, Configure HomePod and router, create scenes, Control Home with Siri, Create an automation Ø Mail: Write, send, view, organize, search, delete and print emails, add attachment to emails Ø Maps: view map, get directions and find destinations Ø Messages: set up messages, send individual and group messages (text, audio, picture and video), block unwanted messages, use Memojis Ø Music: find music, download music, play and queue up music @ Reminders: set reminders, organize, share and collaborate with Reminders Ø Safari: Surf the web, search for websites, bookmark web pages, save pages to reading lists and browse securely Ø Wallet: Set up Apple Pay, complete contactless purchases, use Apple cash and Apple card Ø Transfer files between iPhone and your computer, CarPlay, Battery care,

Sharing Ø Set up Screen Time for yourself Ø Set up Screen Time meaning of status icons, Sync iPhone with your computer, Family iPhone, security and protection of the iPhone, and so much more. Ø The new iOS 14 (App Updates and New Additions) Ø Latest tips, tricks and hacks complete with pictures and step-bystep instructions \( \mathcal{O} \) Safety, use and care information for the iPhone Click the "Buy now" button to get this guide now and begin using your iPhone for optimal user experience. iPhone 11 User Guide: A Comprehensive Manual including Illustrations, Tips and Tricks to Master the iPhone 11. The iPhone 11 is one of the world's most popular and powerful smartphones with many advanced features powered by A13 Bionic chip and cuttingedge dual camera for high quality photography. iPhone 11 can run and is compatible with the new Apple iPhone Operating System iOS 14 (upgrade from iOS 13), packed with innovative updates to existing apps and new feature additions like CarPlay, Home and Health lifting the iPhone above its competition (Samsung Galaxy S20) series, Samsung Galaxy Note 20 Ultra, OnePlus 8 Pro, LG V60 and Google Pixel 5.) From unboxing to making use of the superadvanced features, the chapters are carefully laid out to help you make the most of this beautiful gadget. Information on how to use popular apps and how to solve basic problems without visiting an Apple support store. Some of the topics covered in the book include Ø Turn on the iPhone and Get Started Ø Inserting a new SIM and Connecting to the internet Ø Apple ID and iCloud Ø Wake and unlock \@ Various Gestures to control the iPhone \@ Take a screenshot and make screen recording Ø Change the screen

orientation Ø Wallpapers Ø Use Air Drop to send files and documents Ø Mark up files and pictures Ø Charge and optimize the battery Ø Add / Remove Widgets from the Home screen Ø Status icons Ø Ask Siri and Siri shortcuts Ø Set up Family Sharing Ø Set up Screen Time for yourself Ø Set up Screen Time through Family Sharing Ø CarPlay: Connect to CarPlay, Use Siri, Make Phone calls, play music, Use the map and other apps in CarPlay, control your Home, listen to news stories and view your calendar \@ App Store: Get apps, play games, Manage purchases and subscriptions Ø Books: Search for and buy books, Read Books, organize books, set reading goals Ø Calendar: Create and edit events, send invites, receive invites, R.M.A. research chronicle Independently Published use multiple calendars Ø Camera: Capture pictures and videos, adjust and manage Camera settings, view and share photos Ø FaceTime: Set up FaceTime, make individual and group calls, receive calls, block callers, adjust FaceTime settings Ø Find My: Find people, Find devices Ø Health: Track sleep schedule, menstrual cycle and fitness data, create and share Medical ID, Register as organ donor Ø Home: Set up HomeKit accessories, Control accessories, Create more Homes, Configure HomePod and router, create scenes, Control Home with Siri, Create an automation Ø Mail: Write, send, view, organize, search, delete and print emails, add attachment to emails Ø Maps: view map, get directions and find destinations Ø Messages: set up messages, send individual and group messages (text, audio, picture and video), block unwanted messages, use Memojis Ø Music: find music, download music, play and queue up music \( \mathcal{O} \) Reminders: set reminders, organize, share and collaborate with Reminders Ø Safari: Surf the web, search for websites, bookmark web pages, save pages to reading lists and browse securely Ø Wallet: Set

up Apple Pay, complete contactless purchases, use Apple cash and Apple card Ø Transfer files between iPhone and your computer, CarPlay, Battery care, meaning of status icons, Sync iPhone with your computer, Family sharing, Handoff, Checking for iOS updates, Back up and Erase iPhone, security and protection of the iPhone, and so much more. Ø The new iOS 14 (App Updates and New Additions) \( \times \) Latest tips, tricks and hacks complete with pictures and step-by-step instructions Ø Safety, use and care information for the iPhone Click the "Buy now" button to get this guide now and begin using your iPhone for optimal user experience.

Thoughtrave is the immediate and most detailed archive of Lady Gaga's emotional, intellectual, philosophical, and spiritual evolution, a reclaiming of her art (and humanity) from within the center of her celebrity during one of the most difficult transitions of her career: Summer 2013-Fall 2014. Lady Gaga: I don't like being used to make money. I feel sad when I am overworked and that I just become a money making machine and that my passion and my creativity take a backseat. That makes me unhappy. So, what did I do? I started to say no. Not doing that. I don't want to do that. I'm not taking that picture. Not going to that event. Not standing by that because that's not what I stand for. Thoughtrave marks perhaps the most important (and unconditional, unpublished, unencumbered) insights into the music industry, the personal battles that accompanied her transition from Stefani to Gaga. "It's one of those rare moments in life when you ask a question of someone you've admired for many years and receive the most honest of answers leading both people into a relationship that was and remains one of the most important of my life," says Baum, a professor, producer, composer, writer, editor, and activist for adjunct professors. As Baum explains to Stefani in one of the many interviews published here for the first time, Robert Craig Baum: It's uncanny for me to look back at

2008-2011 - when I was intensely meditating on the problem "Why is there any

being at all?" - to find evidence of your intervention here with me...to find you,

back then...before I knew you. It was almost as if I was playing the Bruce Willis character in Twelve Monkeys, overshooting my mark in time/space, aiming for this particular conversation but speaking through Ereignis (life gives) to a moment I (and many others) call "headphones on." As George Elerick writes in his Introduction to the book, "In Hand-to-Hand Battle for the Users," "The book you hold in your hands easily falls into the category of a transgression. It's as though we are breaking into somewhere we are not meant to be (like a rave) and are invited into the mind of one of today's musical geniuses. Maybe we can even equivocate the experience to that of being a member of the paparazzi. Their whole mode of employment is based on breaking social codes and entering into the lives of everyday-people-turned-rock-stars. That's what this book is, a disruptive invitation to break into the life and mind of Lady Gaga, the person, not just the persona."

IPhone X User Guide Createspace Independent Publishing Platform Much has been discussed in this book to help successfully utilize your pixel phone. Below is a list of just some of these. Why not Click the Buy Now button and then begin this intriguing 'journey'. I wish you the best! Google Pixel 5.......... At A Glance Price In The Box With Your Phone Check And Update Your Android Version Free Up Space On A Phone Set Up Your Phone Factory Reset Your Phone Get A Sim Card For Your Phone Set Up And Use Usb-C Earbuds Help From Your Google Assistant Take, Find And Share Photos Use Hey Google Searches And Voice Actions Using Bluetooth On Your Phone Charge Your Phone Wirelessly With The Pixel Stand Troubleshoot Problems With Your Pixel Stand Add, Move, Or Import Contacts Add A Contact From Your Android Phone Or Tablet Merge Duplicate Contacts Export, Backup, Or Restore Contacts Enable Or Disable Automatic Backup Restore Contacts From Backups Back Up Or Restore Data To Your Phone Edit Or Delete Contacts Restore Deleted Contacts Delete Contact On Android Block Contacts View, Group, And Share Contacts Use Groups In Gmail Change From iMessage To Messages Unsubscribe From iMessage If Cannot Transfer Data To Your New Phone How To Transfer Some Data After Setup Change The Google Camera App Settings On Your Phone Change The Function Of Your Volume Keys Turn On The Flash Use Talkback With The Google Camera On Your Phone

Use Photos On Your Phone Take Advanced Photos How To Find Information About The Objects In Your Area How To Find Information About The Results In The Image Search How To Find Information About The Objects Around You Open And Close The Google Camera App On Your Phone Use Gestures On Your Phone Enable Or Disable Gestures Check The Notifications Quickly Silence Your Phone Talk To Your Assistant Squeeze Your Phone - Pixels 2-4 Control Notifications On Your Phone Choose Settings That Use Less Battery Turn Off The Keyboard Sound And Vibration Reduce Battery Consumption In The Background Act Quickly With Quick Gestures Solve Problems With Quick Gestures How Now Playing Works Now Share Usage And Diagnostic Information With Google Limit The Apps That Are Using The Most Battery Take Care Of Your Battery Set Up Digital Wellbeing Temporarily Suspend Distracting Apps Make Contactless Payments With Your Phone Activate Nfc -Near Field Communication Manage Applications That Use Contactless Payments Open Your Cards & Passes The Power Button Fixed Unwanted Card Reading Blocking Contactless Payments Turn Off Contactless Payments Automatic Connection To Open Wi-Fi Networks How To Solve Issues Relating To Wi-Fi Assistant Find And Configure Devices In Your Area Enable Or Disable Notifications Quickly Change Your Pixel Phone Settings Taking Screenshots And Recording Screens On Your Google Pixel Phone Print From Your Device Add A New Print Service And Use It Finding And Deleting Google Pixel Phone Files Share, Print, Save To Drive And More Troubleshoot Moving Files Over Usb Take Animated Photos And Use Top Shot On Your Pixel Phone How To Use Augmented Reality - Ar Record An Augmented Reality Video Google Pixel 5 User Guide punctum books iPhone XS User Guide: A Comprehensive Manual including Illustrations, Tips and Tricks to Master the iPhone XS. The iPhone XS is one of the world's most popular and powerful smartphones with many advanced features powered by A12 Bionic chip and cutting-edge camera for professional-level photography. The device can run and is compatible with the new iOS 14 (upgrade from iOS

additions like CarPlay, Home and Health lifting the iPhone above its competition (Samsung Galaxy S20 series, Samsung Galaxy Note 20 Ultra, OnePlus 8 Pro, LG V60 and Google Pixel 5).iPhone XS offers streaming, downloads and gaming in real-time. From unboxing to making use of the super-advanced features, the chapters are carefully laid out to help you make the most of this beautiful gadget. Information on how to use popular apps and how to solve basic problems without visiting an Apple support store. Some of the topics covered in the book include \@ Turn on the iPhone and Get Started Ø Inserting a new SIM and Connecting to the internet Ø Apple ID and iCloud Wake and unlock Various Gestures to control the iPhone Ø Take a screenshot and make screen recording Ø Change the screen orientation Ø Wallpapers Ø Use AirDrop to send files and documents Ø Mark up files and pictures Ø Charge and optimize the battery Ø Add / Remove Widgets from the Home screen Ø Status icons Ø Ask Siri and Siri shortcuts Ø Set up Family Sharing Ø Set up Screen Time for yourself Ø Set up Screen Time through Family Sharing Ø CarPlay: Connect to CarPlay, Use Siri, Make Phone calls, play music, Use the map and other apps in CarPlay, control your Home, listen to news stories and view your calendar Ø App Store: Get apps, play games, Manage purchases and subscriptions Ø Books: Search for and buy books, Read Books, organize books, set reading goals Ø Calendar: Create and edit events, World Intellectual Property Indicators 2021 WIPO send invites, receive invites, use multiple calendars Ø Camera: Capture pictures and videos, adjust and manage Camera settings, view and share photos Ø FaceTime: Set up FaceTime, make

13), packed with innovative updates to existing apps and new feature individual and group calls, receive calls, block callers, adjust FaceTime settings Ø Find My: Find people, Find devices Ø Health: Track sleep schedule, menstrual cycle and fitness data, create and share Medical ID, Register as organ donor Ø Home: Set up HomeKit accessories, all-in-one integration of top-notch hardware and software with faster Control accessories, Create more Homes, Configure HomePod and router, create scenes, Control Home with Siri, Create an automation \infty Mail: Write, send, view, organize, search, delete and print emails, add attachment to emails \( \mathcal{O} \) Maps: view map, get directions and find destinations Ø Messages: set up messages, send individual and group messages (text, audio, picture and video), block unwanted messages, use Memojis Ø Music: find music, download music, play and queue up music \( \mathcal{O} \) Reminders: set reminders, organize, share and collaborate with Reminders Ø Safari: Surf the web, search for websites, bookmark web pages, save pages to reading lists and browse securely Ø Wallet: Set up Apple Pay, complete contactless purchases, use Apple cash and Apple card Ø Transfer files between iPhone and your computer, CarPlay, Battery care, meaning of status icons, Sync iPhone with your computer, Family sharing, Handoff, Checking for iOS updates, Back up and Erase iPhone, security and protection of the iPhone, and so much more. Ø The new iOS 14 (App Updates and New Additions) Ø Latest tips, tricks and hacks complete with pictures and step-by-step instructions Ø Safety, use and care information for the iPhone Click the "Buy now" button to get this guide now and begin using your iPhone. The LG V20 is a powerful and feature-packed smartphone that offers users an incredible multimedia experience. The phone has a 5.7-inch Quad HD display, two cameras on the back, and a 3200mAh battery.

4GB of Memory, and it runs the newest Android 7.0 Nougat operating system. The LG V20 is the best option for individuals in the market for a single device that can do all of their needs. Its striking appearance, robust specifications, and cutting-edge features make it stand out from the crowd. The LG V20 is a high-end smartphone with unparalleled functionality and speed. The LG V20 is ideal for people who need to remain in touch while on the road due to its durable battery, high-quality audio features, and stylish appearance. The LG V20 is an advanced smartphone with many helpful features. Beautiful Lq V70 Independently Published

Congratulations on making your LG G Watch purchase! The LG G Watch will dramatically improve the versatility of your Android experience when paired with your Android phone or tablet. By using this guide, you can ensure that you are using the LG G Watch to its fullest potential. The information in this guide includes an overview of features, a setup guide, a beginner's guide, an advanced user guide, a review of the best applications, and suggestions for improving your watch's battery life. Note: While a LG Smartwatch was used for this book, most of the instructions work for any Google Smartwatch, as there are only slight variations to the OS. This book is not endorsed by Google or LG.

#### PC Magazine

This user guide has been carefully designed so that you can set up and use your Pixel phone efficiently. It goes straight to the point and therefore saves you a lot of time. Without having to read everything, you can go to specific sections that meet your specific needs at the time. Why not click the Buy Now button to get started and learn all you can about: Set Up Your Pixel Phone Transfer Of Your Data From The Existing Phone Importing Contacts Addition/Removal Of

The gadget is powered by a Qualcomm Snapdragon 820 CPU and has Contacts Tips For Changing To Your Pixel Phone Use The Covid-19 Exposure Reporting System On Your Android Phone Reset Your Google Pixel Phone Fully Use The Battery In Your Pixel Phone Quickly Change The Settings On Your Pixel Phone Take A Screenshot Or Capture Your Screen On Your Google Pixel Phone Find And Delete Files On Your Google Pixel Phone Navigate To The Pixel Phone Manage How You Spend Time On Your Pixel Phone With Digital Well-Being Configure Digital Well-Being Get Emergency Help Using Your Pixel Phone Prepare For An Emergency Turn On Car Crash Detection Add Apps, Shortcuts, And Widgets To Your Home Screens Add Or Resize Widget Organize On The Home Screens Add A Home Screen Customize Your Home Screen Make Contactless Payments With Your Pixel Phone Enable Nfc Manage Applications That Use Contactless Payments Turn Off Contactless Payments Find Out What Music Is Playing Near You Use Do Not Disturb To Limit Interruptions On Your Pixel Phone Install The Android Auto Application Get Detailed Navigation With Google Maps Make And Receive Phone Calls Sending And Receiving Messages

### IPhone Xs Max User Guide

The main function of western musical notation is incidental: it prescribes and records sound. But during the fourteenth and fifteenth centuries, notation began to take on an aesthetic life all its own. In the early fifteenth century, a musician might be asked to sing a line slower, faster, or starting on a different pitch than what is written. By the end of the century composers had begun tasking singers with solving elaborate puzzles to produce sounds whose relationship to the written notes is anything but obvious. These instructions, which appear by turns unnecessary and confounding, challenge traditional conceptions of music writing that understand notation as an incidental consequence of the desire to record sound. This book explores innovations in late-medieval music writing as well as how modern scholarship on notation has informedsometimes erroneouslyideas about the premodern era. Drawing on both musical and music-theoretical evidence, this book reframes our understanding of latemedieval musical notation as a system that was innovative, cutting-edge, and dynamicone that could be used to generate music, not just preserve it. Lg V20

iPhone Xs Max User Guide: A Comprehensive Manual including Illustrations, Tips and Tricks to Master the iPhone Xs Max. The iPhone Xs Max is one of the world's fastest and most impressive smartphones that would delight everyone not just Apple lovers. iPhone Xs Max has many advanced features powered by A12 Bionic chip and is compatible with the new iOS 14 (upgrade from iOS 13), packed with innovative updates to existing apps and new feature additions like CarPlay, Home and Health lifting the iPhone above its competition (Samsung Galaxy S20 series, Samsung Galaxy Note 20 Ultra, OnePlus 8 Pro, LG V60 and Google Pixel 5).iPhone Xs Max offers all-in-one integration of top-notch hardware and software with faster streaming, downloads and gaming in real-time. From unboxing to making use of the super-advanced features, the chapters are carefully laid out to help you make the most of this beautiful gadget. Information on how to use popular apps and how to solve basic problems without visiting an Apple support store. Some of the topics covered in the book include \omega Turn on the iPhone and Get Started Ø Inserting a new SIM and Connecting to the internet Ø Apple ID and iCloud Wake and unlock Various Gestures to control the iPhone Ø Take a screenshot and make screen recording \infty Change the screen orientation \infty Wallpapers \infty Use AirDrop to send files and documents Ø Mark up files and pictures Ø Charge and optimize the battery Ø Add / Remove Widgets from the Home screen Ø Status icons Ø Ask Siri and Siri shortcuts Ø Set up Family Sharing Ø Set up Screen Time for yourself Ø Set up Screen

Time through Family Sharing Ø CarPlay: Connect to CarPlay, Use Siri, Make Phone calls, play music, Use the map and other apps in CarPlay, control your Home, listen to news stories and view your calendar Ø App Store: Get apps, play games, Manage purchases and subscriptions Ø Books: Search for and buy books, Read Books, organize books, set reading goals Ø Calendar: Create and edit events, send invites, receive invites, use multiple calendars \omega Camera: Capture pictures and videos, adjust and manage Camera settings, view and share photos Ø FaceTime: Set up FaceTime, make individual and group calls, receive calls, block callers, adjust FaceTime settings Ø Find My: Find people, Find devices Ø Health: Track sleep schedule, menstrual cycle and fitness data, create and share Medical ID, Register as organ donor Ø Home: Set up HomeKit accessories, Control accessories, Create more Homes, Configure HomePod and router, create scenes, Control Home with Siri, Create an automation Ø Mail: Write, send, view, organize, search, delete and print emails, add attachment to emails \mathcal{O} Maps: view map, get directions and find destinations Ø Messages: set up messages, send individual and group messages (text, audio, picture and video), block unwanted messages, use Memojis Ø Music: find music, download music, play and queue up music \( \mathcal{O} \) Reminders: set reminders, organize, share and collaborate with Reminders Ø Safari: Surf the web, search for websites, bookmark web pages, save pages to reading lists and browse securely Ø Wallet: Set up Apple Pay, complete contactless purchases, use Apple cash and Apple card Ø Transfer files between iPhone and your computer, CarPlay, Battery care, meaning of status icons, Sync iPhone with your computer, Family sharing, Handoff, Checking for iOS updates, Back up and Erase iPhone,

security and protection of the iPhone, and so much more. Ø The new calls, play music, Use the map and other apps in CarPlay, control your Home, iOS 14 (App Updates and New Additions) Ø Latest tips, tricks and hacks complete with pictures and step-by-step instructions Ø Safety, use and care information for the iPhoneClick the "Buy now" button to get this guide now and begin using your iPhone.

## Google Pixel 4a User Manual

An account of the acclaimed actor's Hollywood career and struggles with methamphetamine addiction covers his Detroit background, his relationships with various co-stars, and his experiences as a father of twin boys.

By Some Miracle I Made It Out of There

iPhone 12 Pro User Manual: The Ultimate Guide including Illustrations, Tips and Tricks to Master iPhone 12 Pro. The iPhone 12 Pro is arguably the world's best smartphone with many advanced new features including A14 Bionic chip, the quickest chip ever built into a smartphone and cutting-edge dual camera for high quality photography. The smartphone runs on the new iOS 14 with updates to existing apps and new feature additions like CarPlay, Home and Health lifting the iPhone above its competition (Samsung Galaxy S20 series, Samsung Galaxy Note 20 Ultra, OnePlus 8 Pro, LG V60 and Google Pixel 5.) From unboxing to making use of the super-advanced features, the chapters are carefully laid out to help you make the most of this beautiful gadget. Information on how to use popular apps and how to solve basic problems without visiting an Apple support store. Some of the topics covered in the book include \@ Turn on the iPhone and Get Started Ø Inserting a new SIM and Connecting to the internet Ø Apple ID and iCloud Wake and unlock Various Gestures to control the iPhone Ø Take a screenshot and make screen recording Ø Change the screen orientation Ø Wallpapers Ø Use Air Drop to send files and documents Ø Mark up files and pictures \@ Charge and optimize the battery \@ Add / Remove Widgets from the Home screen Ø Status icons Ø Ask Siri and Siri shortcuts Ø Set up Family Sharing Ø Set up Screen Time for yourself Ø Set up Screen Time through Family Sharing Ø CarPlay: Connect to CarPlay, Use Siri, Make Phone

listen to news stories and view your calendar \omega App Store: Get apps, play games, Manage purchases and subscriptions Ø Books: Search for and buy books, Read Books, organize books, set reading goals Ø Calendar: Create and edit events, send invites, receive invites, use multiple calendars Ø Camera: Capture pictures and videos, adjust and manage Camera settings, view and share photos Ø FaceTime: Set up FaceTime, make individual and group calls, receive calls, block callers, adjust FaceTime settings Ø Find My: Find people, Find devices Ø Health: Track sleep schedule, menstrual cycle and fitness data, create and share Medical ID, Register as organ donor Ø Home: Set up HomeKit accessories, Control accessories, Create more Homes, Configure HomePod and router, create scenes, Control Home with Siri, Create an automation \infty Mail: Write, send, view, organize, search, delete and print emails, add attachment to emails Ø Maps: view map, get directions and find destinations Ø Messages: set up messages, send individual and group messages (text, audio, picture and video), block unwanted messages, use Memojis Ø Music: find music, download music, play and queue up music @ Reminders: set reminders, organize, share and collaborate with Reminders Ø Safari: Surf the web, search for websites, bookmark web pages, save pages to reading lists and browse securely Ø Wallet: Set up Apple Pay, complete contactless purchases, use Apple cash and Apple card Ø Transfer files between iPhone and your computer, CarPlay, Battery care, meaning of status icons, Sync iPhone with your computer, Family sharing, Handoff, Checking for iOS updates, Back up and Erase iPhone, security and protection of the iPhone, and so much more. Ø The new iOS 14 (App Updates and New Additions) Ø Latest tips, tricks and hacks complete with pictures and step-by-step instructions Ø Safety, use and care information for the iPhone Click the "Buy now" button to get this guide now and begin using your iPhone for optimal user experience.

Instrumental Music, Principles and Methods of Instruction iPhone X User Guide: A Comprehensive Manual including Illustrations, Tips and Tricks to Master the iPhone X. The iPhone X is one of the world's most popular and powerful smartphones with many advanced features powered by A11 Bionic chip and cutting-

edge camera for high quality photography. The device can run and is Capture pictures and videos, adjust and manage Camera settings, compatible with the new iOS 14 (upgrade from iOS 13), packed with innovative updates to existing apps and new feature additions like CarPlay, Home and Health lifting the iPhone above its competition (Samsung Galaxy S20 series, Samsung Galaxy Note 20 Ultra, OnePlus 8 Pro, LG V60 and Google Pixel 5).iPhone X also offers a high level of user security with Face ID (easily the most secure smartphone authentication capability to unlock the device and make payments). From unboxing to making use of the super-advanced features, the chapters are carefully laid out to help you make the most and print emails, add attachment to emails \omega Maps: view map, get of this beautiful gadget. Information on how to use popular apps and how to solve basic problems without visiting an Apple support store. Some of the topics covered in the book include Ø Turn on the iPhone and Get Started Ø Inserting a new SIM and Connecting to the internet Ø Apple ID and iCloud Ø Wake and unlock Ø Various recording Ø Change the screen orientation Ø Wallpapers Ø Use AirDrop to send files and documents Ø Mark up files and pictures Ø Charge and optimize the battery Ø Add / Remove Widgets from the Home screen Ø Status icons Ø Ask Siri and Siri shortcuts Ø Set up Family Sharing Ø Set up Screen Time for yourself Ø Set up Screen Time through Family Sharing Ø CarPlay: Connect to CarPlay, Use Siri, Make Phone calls, play music, Use the map and other apps in CarPlay, control your Home, listen to news stories and calendar Ø App Store: Get apps, play games, Manage purchases and subscriptions Ø Books: Search for and buy books, Read Books, organize books, set reading goals Ø Calendar: Create and edit events, send invites, receive invites, use multiple calendars Ø Camera:

view and share photos \omega FaceTime: Set up FaceTime, make individual and group calls, receive calls, block callers, adjust FaceTime settings Ø Find My: Find people, Find devices Ø Health: Track sleep schedule, menstrual cycle and fitness data, create and share Medical ID, Register as organ donor Ø Home: Set up HomeKit accessories, Control accessories, Create more Homes, Configure HomePod and router, create scenes, Control Home with Siri, Create an automation \infty Mail: Write, send, view, organize, search, delete directions and find destinations Ø Messages: set up messages, send individual and group messages (text, audio, picture and video), block unwanted messages, use Memojis Ø Music: find music, download music, play and queue up music \( \mathcal{O} \) Reminders: set reminders, organize, share and collaborate with Reminders Ø Safari: Surf the Gestures to control the iPhone Ø Take a screenshot and make screen web, search for websites, bookmark web pages, save pages to reading lists and browse securely Ø Wallet: Set up Apple Pay, complete contactless purchases, use Apple cash and Apple card Ø Transfer files between iPhone and your computer, CarPlay, Battery care, meaning of status icons, Sync iPhone with your computer, Family sharing, Handoff, Checking for iOS updates, Back up and Erase iPhone, security and protection of the iPhone, and so much more. Ø The new iOS 14 (App Updates and New Additions) Ø Latest tips, tricks and hacks complete with pictures and step-by-step instructions Ø Safety, use and care information for the iPhone Click the "Buy now" button to get this guide now and begin using your iPhone. **IPhone 12 Mini User Manual** 2019 UPDATE - A Complete Guide for Samsung Galaxy Note 10 &

Note 10 Plus BONUS" - Buy a paperback copy of this book and receive the Kindle version for FREE via Kindle Matchbook. Are you looking for a Samsung Galaxy Note 10 Guide that could help you master your device like a pro? Then you are in the right place!Samsung's/new Galaxy Note 10 & Note 10 Plus are wonderfully advanced smartphones brimming with the latest and greatest in mobile technology, from in-display fingerprint sensors to multiple cameras working in unison to deliver the best possible photos. However, these devices pack so much inside that setting up and personalizing your Galaxy Note 10 can be an intimidating process - especially if you don't know where the pertinent settings can be found. With some new features of Galaxy Note 10 and Galaxy Note 10+, like zoom-in microphone, in-display fingerprint reader, the new Side key, even a seasoned Galaxy Note owner may get a bit confused on some parts of the Galaxy Note 10. This book is a detailed in DEPTH guide that will help you to maximize your Samsung Galaxy Note 10 experience. It has ACTIONABLE tips, tricks and hacks. It contains specific step-by-step instructions that are well organized and easy to read. Here is a preview of what you will learn: -How to master the setup process easily- How to Transfer Data from Old Samsung (Android) to Samsung S10- How to Transfer Music from iPhone to Android Phone- Customize the best wallpapers-Spice up your screen colors- Try the Gesture Navigation- Record Screens like a Pro- Camera Tricks: How to get better photos- Key settings you need to change to have the best experience with your device-. How To Control Your Note 10's Camera with the S Pen's New Air Gestures- How to Remove Any Status Bar Icon on Your Galaxy Note 10 - No Root Needed- Enjoy the Dolby Atmos for

gaming- Side Key customization- How To Turn Your Galaxy Note 10's Camera Cutout into a Battery Indicator- Settings that will drastically improve Battery Life- Tweak the Home Screen Layout-Galaxy Note 10 most common problems and how to fix them- And Much, Much, More! What are you waiting for, pick up your copy NOW by clicking the BUY NOW button at the top of this page Thoughtrave: An Interdimensional Conversation with Lady Gaga When a man who is straight as a stick arrives in Scribbleville, he is met with resistance until one child shows everyone that there is beauty in every kind of line, straight or scribbled.

The Publishers Weekly

The newest version of the LG phone has surprised everyone, packing a huge 5.7 inch display into a body smaller than the G5 from last year which had a display of 5.3 inches. Weighing in at 5.75 ounces (163g), this glass and aluminium phone measures 148.9 mm (5.86 inch) tall by 71.9mm (2.83 inch) wide by 7.9mm (0.31 inch) thick. It is available in two colors, namely: Platinum, and Black.

IPhone 11 Pro User Guide

Engaging Art explores what it means to participate in the arts in contemporary society — from museum attendance to music downloading. Drawing on the perspectives of experts from diverse fields (including Princeton scholars Robert Wuthnow and Paul DiMaggio; Barry Schwartz, author of The Paradox of Choice; and MIT scholars Henry Jenkins and Mark Schuster), this volume analyzes key trends involving technology, audience demographics, religion, and the rise of "do-it-yourself" participatory culture. Commissioned by The Wallace Foundation and independently carried out by the Curb Center at Vanderbilt University, Engaging Art offers a new framework for understanding the momentous changes impacting America 's cultural life over the past fifty years. This volume offers suggestive glimpses into the character and consequence of a new engagement with old-fashioned participation in the arts. The authors in this

volume hint at a bright future for art and citizen art making. They argue that if we center a new commitment to arts participation in everyday art making, creativity, and quality of life, we will not only restore the lifelong pleasure of homemade art, but will likely seed a new generation of enthusiasts who will support America 's signature nonprofit cultural institutions well into the future.